# **UNI-C Installation Guide**

### **Introduction**

The UNI-C is the latest product in Computrols line of Unitary controllers, built as the successor to the UNI-B. In addition to carrying the UNI-B's long-standing features such as a high-quality Belimo actuator motor, on-board pressure sensor, and of course a lifetime warranty, the UNI-C provides a new technology set that will allow it to thrive in the coming decade. It's larger and faster brain and multiple high-speed wireless radios offer more power and options than ever before.

### **UNI-C Models**

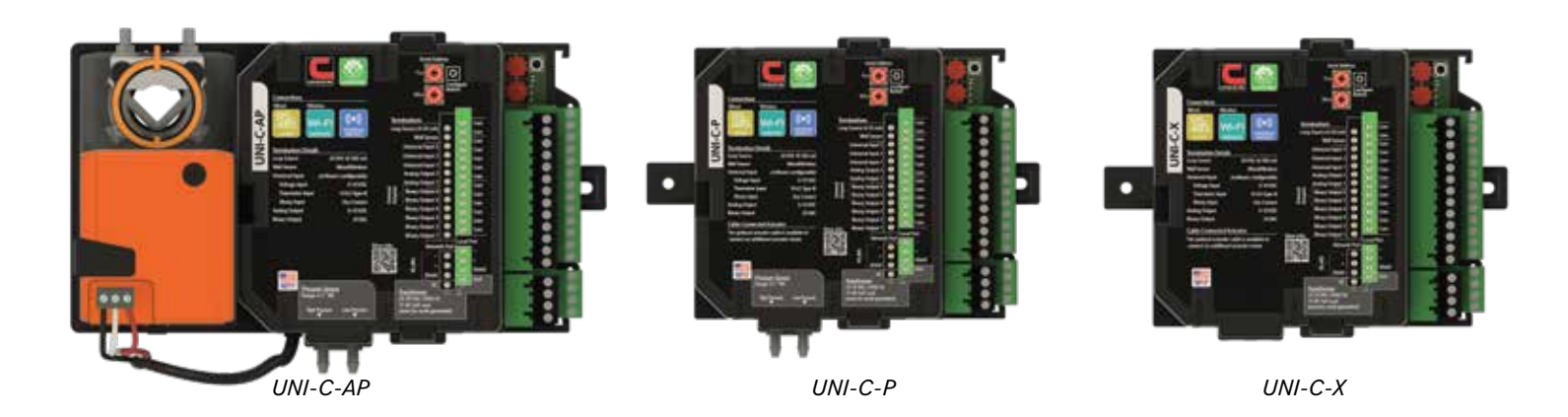

### **Case Dimensions**

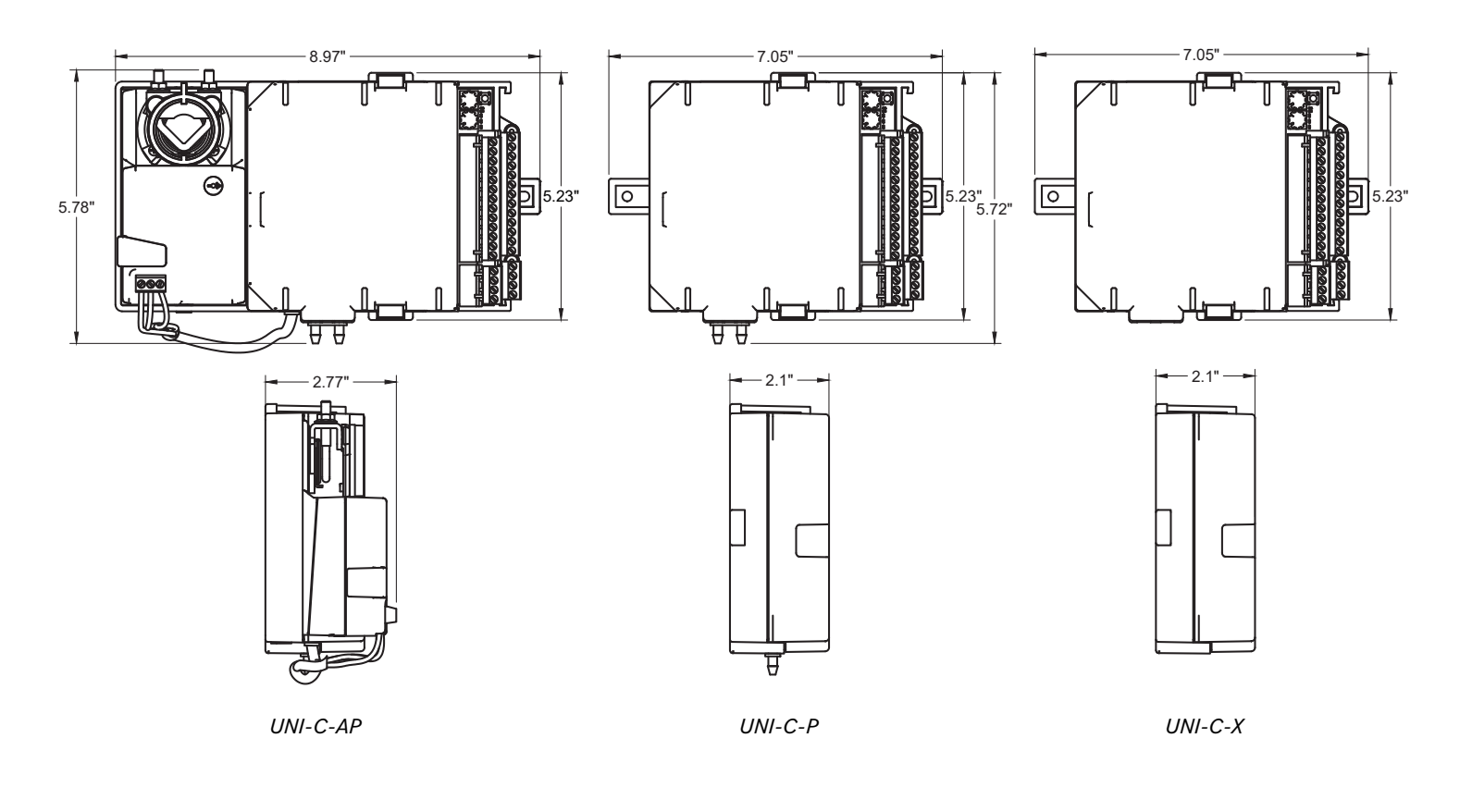

*© Copyright 2024 by Computrols Incorporated. All rights reserved. Computrols, and the Computrols C, are registered trademarks of Computrols, Inc. All product specifications are subject to change without notice. Appearance of equipment ordered may differ from the equipment shown in photographs. ID: IG-UNI-C-2024-02-09*

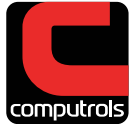

### **Install**

#### **Safety Considerations**

- Computrols always recommends professional installaton.
- Do not remove electronics cover or any electronic component. This should only be done at the factory.
- This installation guide demonstrates wiring 24VAC only. Line voltage installations beyond this document should always be performed by a qualified professional.

#### **Step 1**

Rotate the damper shaft to the **fully closed postion**. Slide the controller assembly onto the damper shaft of the VAV box and install the provided mounting screw. Terminate the pneumatic tubing ends if needed.

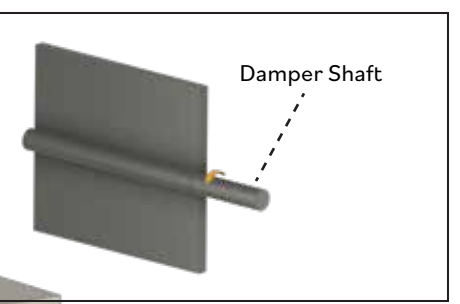

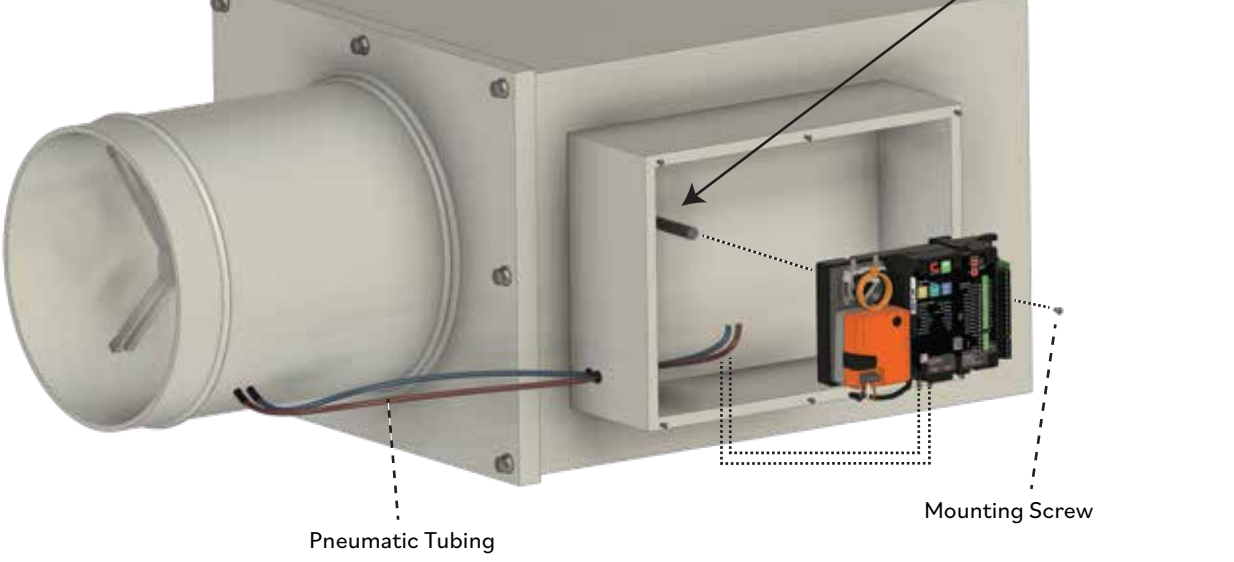

## **Step 2**

**Hand tighten** the actuator clamp nuts onto the damper shaft.

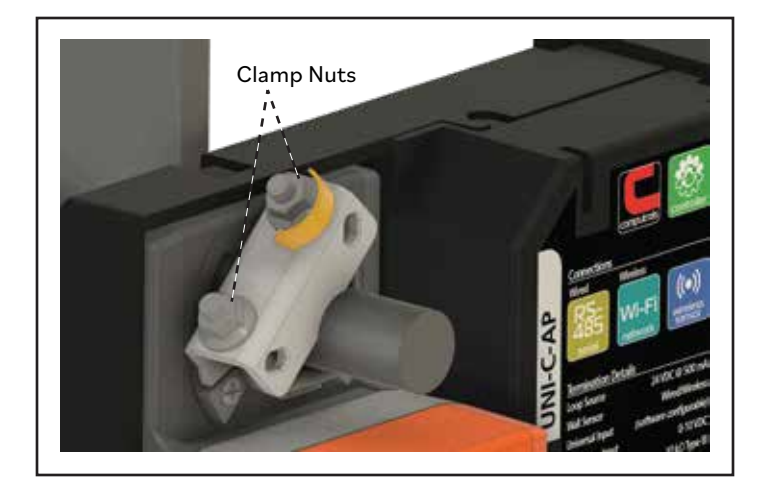

#### **Step 3**

Press the actuator's manual override button to release the gear train and rotate the clamp until it is centered.

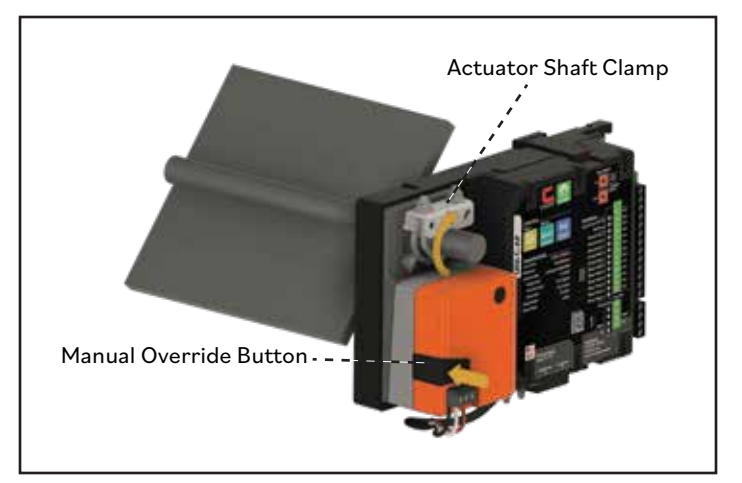

*Corporate Headquarters: 2520 Belle Chasse Hwy., Gretna, LA 70053 | Ph: 504-529-1413 | www.computrols.com*

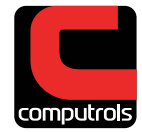

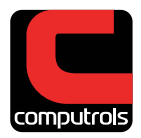

## **Install**

#### **Step 4**

Loosen the actuator clamp nuts, press the manual override button and rotate the clamp to 5° from the closed position (1/16 to 1/8" between stop and clamp).

#### **Step 5**

Tighten the clamp nuts with a 10mm wrench (4-5 ft-lb torque).

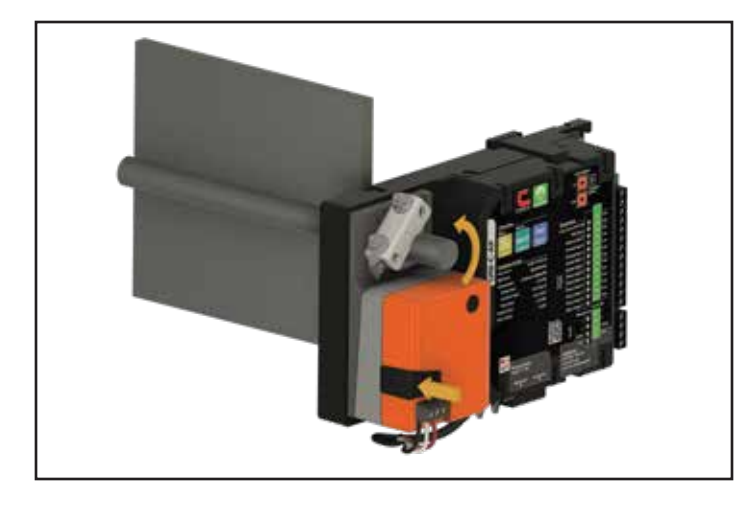

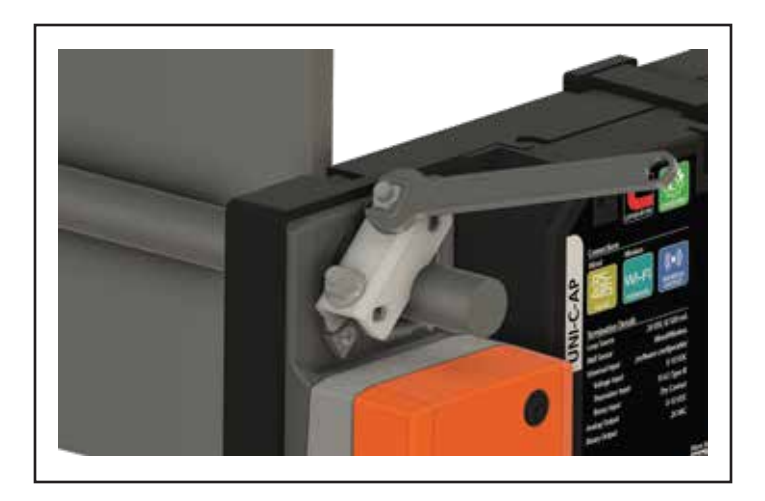

#### **Step 6**

Snap on the reflective position indicator.

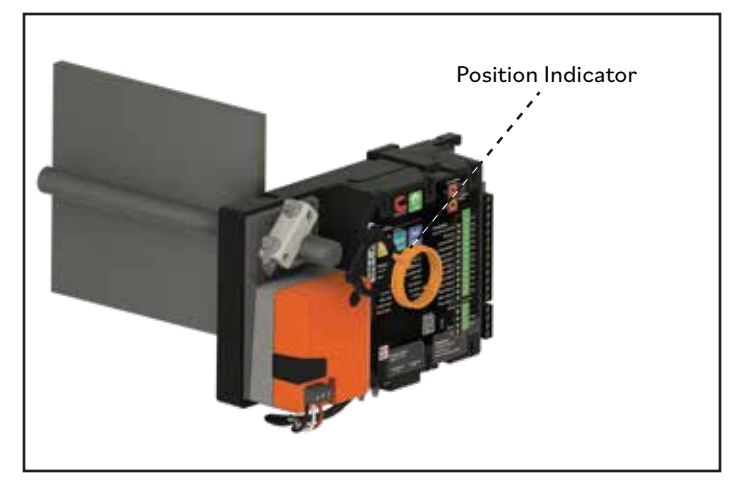

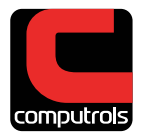

## **Wire**

### **Step 7**

24VAC power and automation point terminations details below.

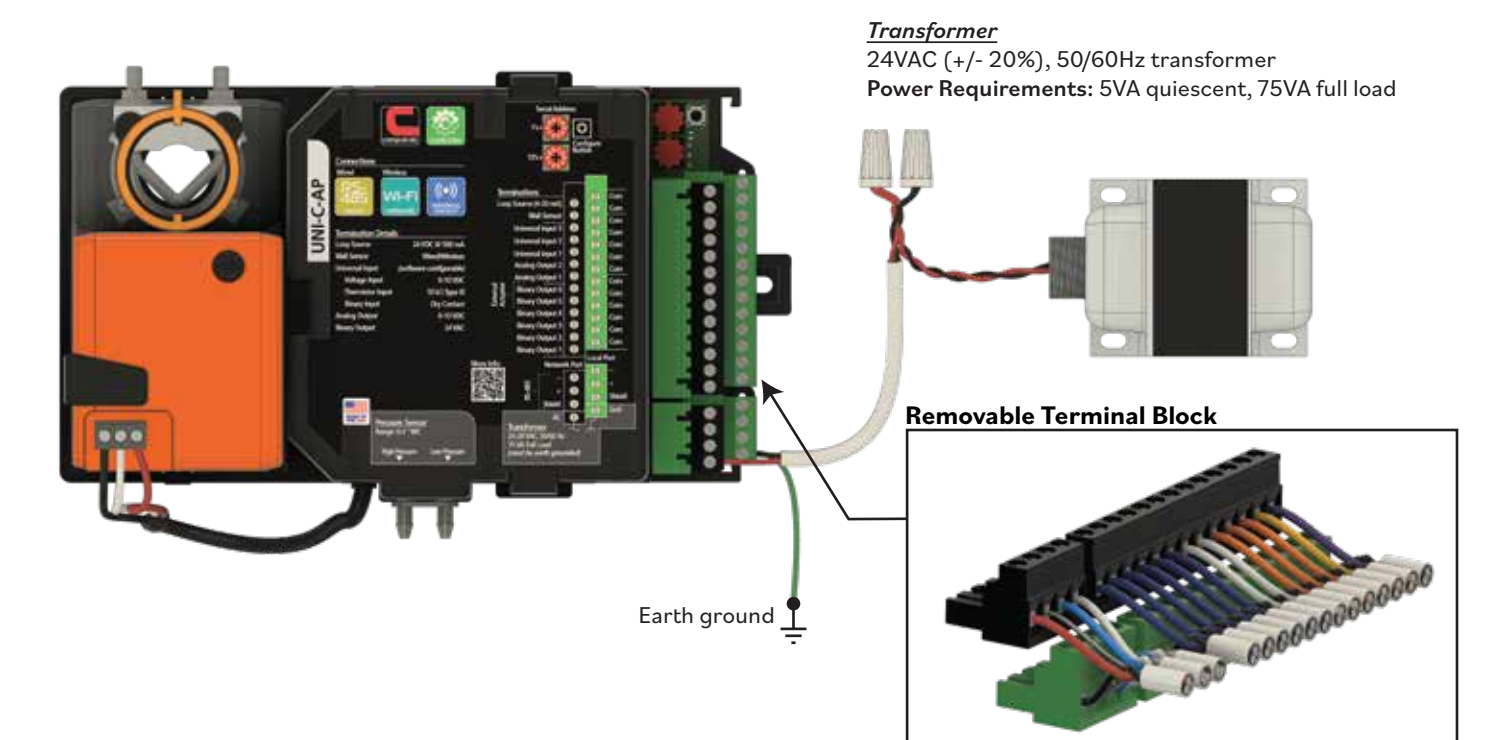

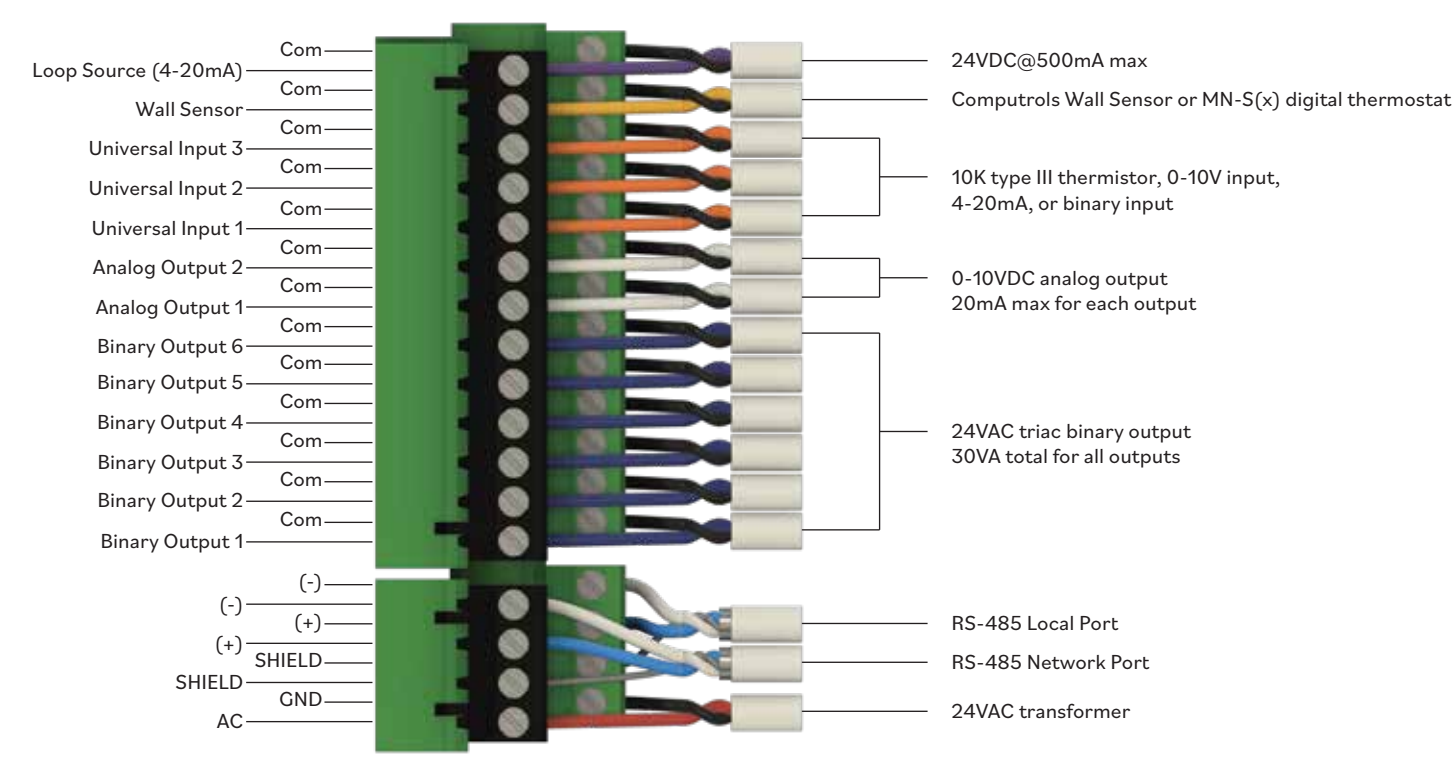

### *UNI-C Terminal Board*

## **Wire**

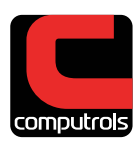

#### **Step 7 continued**

Daisy chain networking wiring details below.

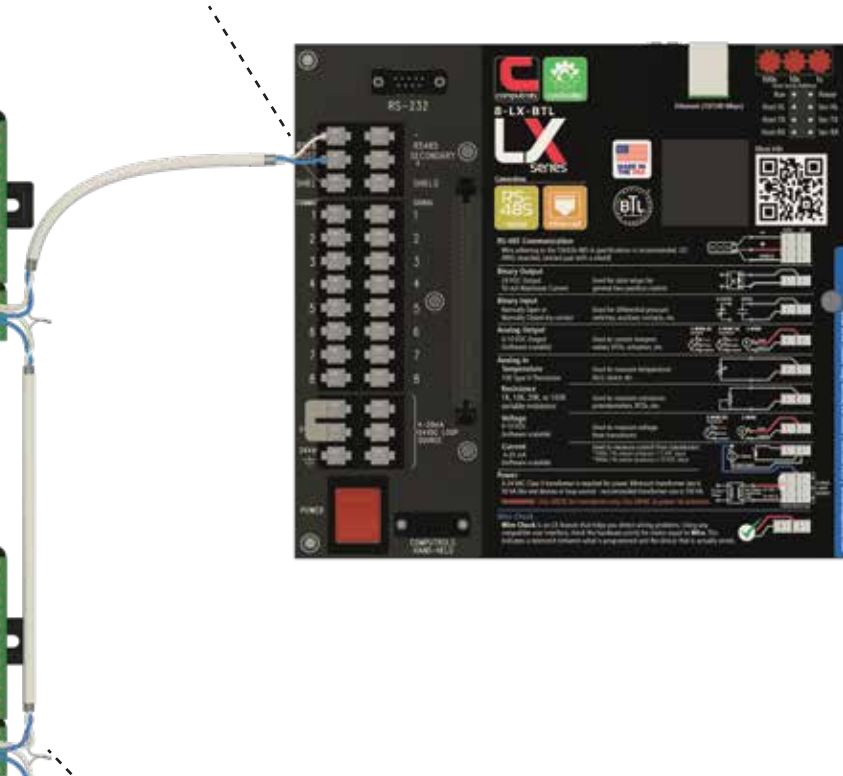

When daisy chained, the communication ground wires are only terminated on the LX controller's terminal board.

When daisy chained, the communication ground wires are **not terminated** on the UNI-C controller's terminal block. The ground wires instead are to be tied together in series.

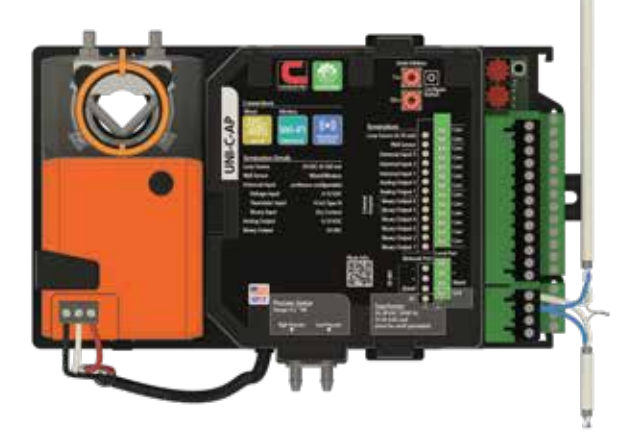

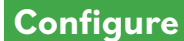

#### **Step 8**

Get the Computrols App. Computrols' latest devices have all been designed to utilize a common **mobile device app** for ease of installation and many other technical tasks. The app will allow you to connect to the UNI-C. If you already have the Computrols App, proceed to the next step below.

You can find the **Computrols App** in the following sites:

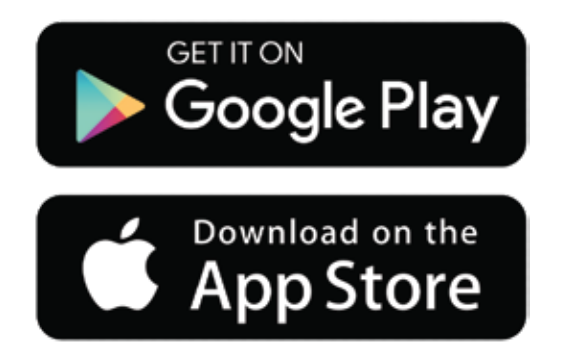

Once you get the app you will need **a valid account** with user login credentials. Please contact your supervisor for this.

#### **Step 9**

Once logged into the App, use the **Connect to a Device** feature to quickly establish communication with the new UNI-C. From there, the App will guide you through the complete installation process.

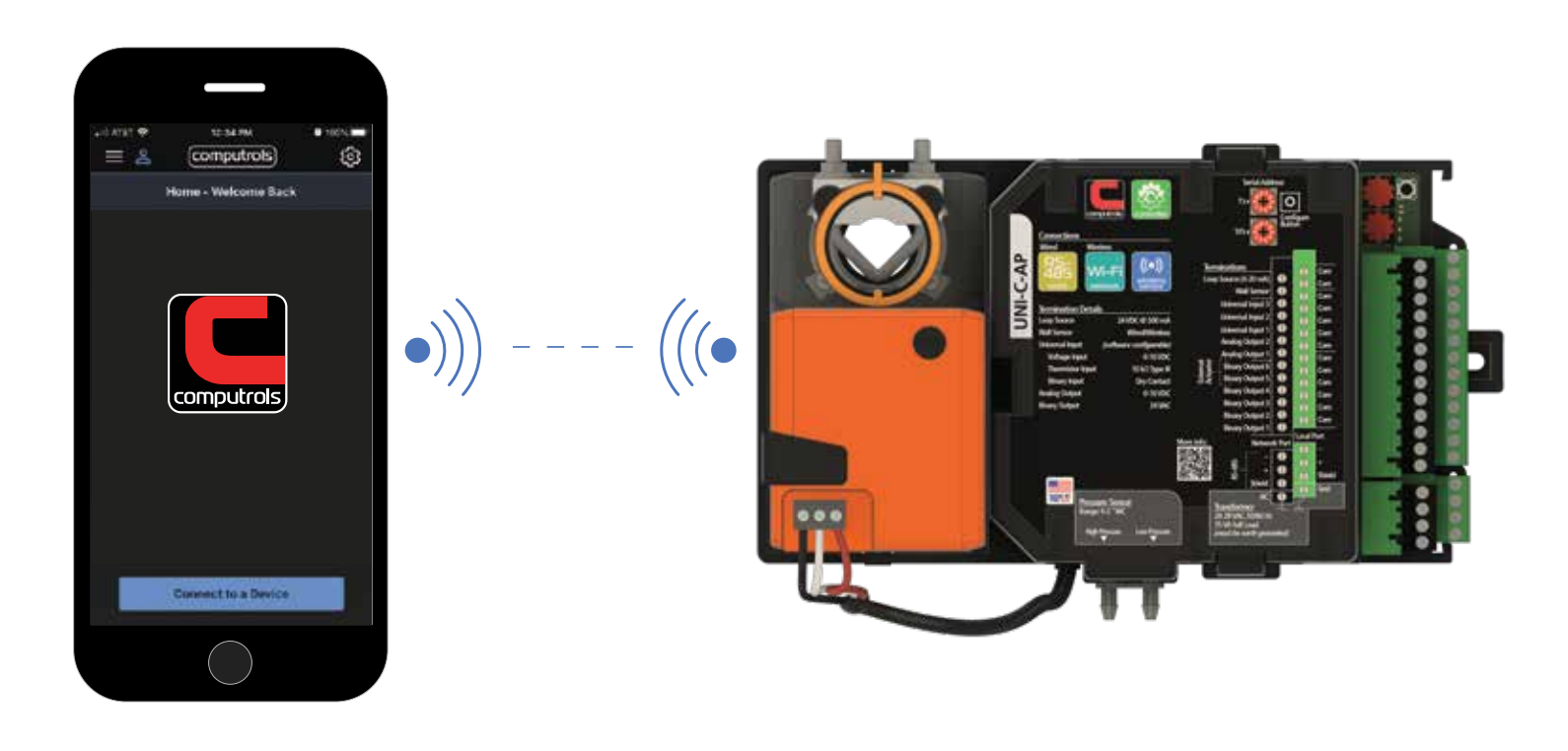

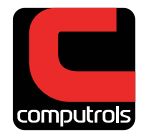